### **УДК 004.04**

## **ПРИМЕНЕНИЕ ПАКЕТА MICROSOFT OFFICE EXCEL 2007 ПРИ ЭКСПЕРИМЕНТАЛЬНЫХ ИССЛЕДОВАНИЯХ МАГИСТРОВ «АГРОИНЖЕНЕРИИ»**

*Набиуллин Р.И., магистрант 2 курса инженерного факультета Научный руководитель – Павлушин А.В., кандидат технических наук, старший. преподаватель ФГБОУ ВПО «Ульяновская ГСХА им. П.А. Столыпина»*

**Ключевые слова:** *Excel, регрессия, Фишер, корреляция, диаграмма рассеяния*

*В данной статье рассмотрен способ применения пакета Microsoft Office Excel 2007 при обработке экспериментальных данных.*

**Цель исследований.** Используя табличный процессор Microsoft Office Excel 2007, построить линейную парную регрессию, описывающую зависимость удельного веса комков почвенной фракции менее 3 мм в % (объясняющая переменная *X*) от удельного веса комковатости почвенной фракции более 20 мм в % (зависимая переменная *Y*) и определить значимость построенного уравнения [1, 2].

#### **Последовательность построения:**

Введем исходные данные в Microsoft Excel 2007 и построим диаграмму рассеяния (рисунок 1).

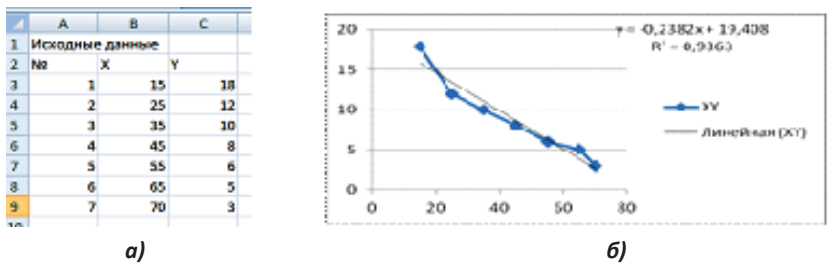

*Рисунок 1 - Исходные данные (а) и диаграмма рассеяния (б)*

Вычислим коэффициент корреляции  $r_{\chi\gamma}^{\phantom{\dagger}}$  и коэффициенты  $b_{\rm o}^{\phantom{\dagger}}$ ,  $b_1^{\phantom{\dagger}}$  выборочного уравнения линейной регрессии (рисунок 2).

|                 | А               | o  | c                    | D |  |
|-----------------|-----------------|----|----------------------|---|--|
|                 | Искодные данные |    |                      |   |  |
|                 | No              | ×  | v                    |   |  |
| ı               |                 | 15 | 15                   |   |  |
|                 |                 |    |                      |   |  |
| 4               |                 | 25 | 12                   |   |  |
| 5               |                 | 25 | 10                   |   |  |
| 6               |                 | 45 | 8                    |   |  |
| 7               |                 |    |                      |   |  |
|                 |                 | 55 | 6                    |   |  |
| л               |                 | 65 | з                    |   |  |
|                 |                 | 70 |                      |   |  |
| 10              |                 |    |                      |   |  |
|                 |                 |    | =KOPPEN(53d9);C3:C9) |   |  |
| 11              | $-0.56761$      |    |                      |   |  |
| 12 <sup>1</sup> |                 |    |                      |   |  |
|                 |                 |    |                      |   |  |
|                 |                 | a) |                      |   |  |

Рисунок 2 - Коэффициент корреляции  $r_{xy}$  (а) коэффициенты  $b_{y}$ ,  $b_{y}$  (б)

Вычислим по построенному уравнению регрессии значения  $\hat{v}_i = b_0 + b_i x_i$ ;

 $e_i = \hat{y}_i - y_i$ ;  $i = 1, 2, ..., 7$ . По значениям  $y_i$ ,  $\hat{y}_i$ ,  $e_i$  построим диаграмму (рисунок 3).

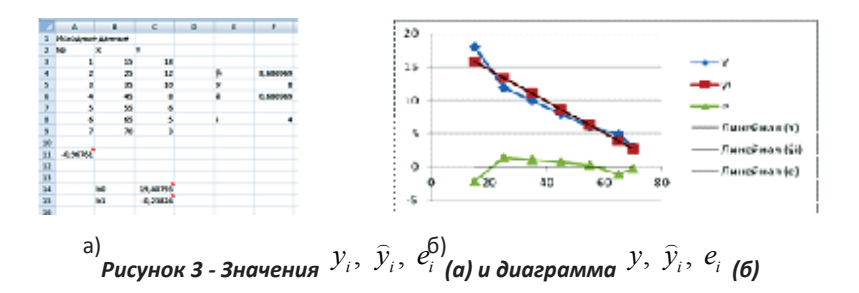

Проверим значимость построенного уравнения регрессии по критерию Фишера при двух уровнях значимости а = 0,01, а = 0,05.

Для определения табличного значения критерия Фишера введем в Excel функцию FPACПОБ (вероятность а = 0,01; степень свободы 1 1; степень свободы 2, 5).

Поскольку фактическое значение F<sub>2</sub>>F<sub>-</sub>, то коэффициент детерминации статистически значим.

Для определения табличного значения критерия Фишера введем в Excel функцию FPACПОБ (вероятность а = 0,05; степень свободы 1 1; степень свободы 2 5).

Поскольку фактическое значение F<sub>2</sub>>F<sub>-</sub>, то коэффициент детерминации статистически значим (оценка уравнения регрессии статистически надежна).

Вычислим коэффициент детерминации (R<sup>2</sup>).

Величина R<sup>2</sup> показывает, какая часть (доля) вариации зависимой переменной обусловлена вариацией объясняющей переменной и изменяется в диапазоне 0 £  $R^2$  £ 1. Чем ближе  $R^2$  к 1, тем лучше регрессия аппроксимирует эмпирические данные. Если  $R^2 = 1$ , то эмпирические точки  $(x_1, y_1)$  лежат на линии регрессии (Q =0), и между X и Y существует линейная функциональная зависимость. Если R<sup>2</sup> = 0 (Q = Q), то вариации Y полностью обусловлены воздействием неучтенных в уравнении регрессии переменных, и линия регрессии параллельна оси абсцисс.

Для вычисления коэффициент детерминации R<sup>2</sup> в Microsoft Office Excel 2007 необходимо выполнить следующие шаги:

Шаг 1. В выбранном листе Excel ввести по столбцам исходные данные, по этим данным построить график в декартовый системе координат (рисунок 1);

Шаг 2. Установить курсор на построенном графике, сделать щелчок правой кнопкой и в появившемся контекстном меню выполнить команду «Добавить линию тренда»;

Шаг 3. В появившемся окне поставить галочку у «Поместить на диаграмму достоверности аппроксимации R<sup>2</sup>».

Вывод: Используя табличный процессор Excel, построили линейную парную регрессию, описывающую зависимость удельного веса комков почвенной фракции менее 3 мм от удельного веса комковатости почвенной фракции более 20 мм, определили значимость построенного уравнения, что говорит о возможности применения пакета Microsoft Office Excel 2007 при обработке экспериментальных данных.

### Библиографический список

- $1$ Павлушин, А.В. Учебно-методический комплекс по дисциплине «Проектирование технологических процессов в растениеводстве с использованием ЭВМ» / А.В. Павлушин. - Ульяновск: ГСХА им. П.А. Столыпина, 2013. - 104 с.
- $2.$ Павлушин, Александр Васильевич. Снижение энегозатрат основной обработки почвы использованием комбинированного рабочего органа плуга: дис. ... канд. технических наук: 05.20.01 / А.В. Павлушин. - Пенза, 2010. - 144 с.

# **APPLICATION PACK MICROSOFT OFFICE EXCEL 2007** IN EXPERIMENTAL STUDIES

#### Nabiullin R.I.

Keywords: Excel, regression, Fisher, correlation, scatter diagram This article discusses how to use the package Microsoft Office Excel 2007 in the processing of experimental data.